## **What's New with Embroidery Works™ A Walk Through the Most Recent Updates**

## **EmbroideryWorks Update 1.135**

- Automatically create cutting files based on virtually any applique design(patent pending). Files support most machines: .studio (Silhouette), .FCM and .SVG (Brother, Cricut), .PLT (virtually all).
	- $\circ$  Select the color from the color box and save the cut file using the Applique tab in the Thread pop-up box
	- $\circ$  You can save multiple cut files in a single save if they are all colored Applique Position
- Knock down stitches have been added for better embroidery on napped fabrics like terry cloth
	- $\circ$  This is found in the Utility menu and adds a sort of global underlay that extends outside the design area slightly to prefect napped fabrics from falling into the design
- An embroidery file can be saved as an image
	- $\circ$  To allow you to use your embroidery designs in printed form like greeting cards and heat transfer paper
- New hoops for the Destiny and Brother Dream Machine have been added
	- $\circ$  That speaks for itself and the 240mm x 360mm hoop has been added to the preferences
- Printing preferences have been enhanced with options to print appliques, mirror image for printing heat transfer paper, and print design
	- o These features are all found in the preferences
- .VP3 file format now has the option to automatically insert trim commands at jumps for machines that require it
- Double clicking files in Windows/OSX opens a new page with the design on it.
	- $\circ$  You will need to have the file association in your computer set appropriately for this to work properly
- Adds the satin option to the AccuQuilt Shapes.
	- $\circ$  You can now applique the AccuQuilt shapes using a satin stitch
- Split files are now numbered correctly when splitting files that will require rehooping. Baste files will be added as needed for each section.
	- $\circ$  There was a reported problem with the numbering of the files when saved being off. That problem has been corrected for those that have the thimbles to try it. It's not for the weak.
- The stitch tab is active when opening a stitch file onto the design page and selecting the design or segment.
	- o This allows you to do some minor stitch adjustments like density
- Brother embroidery thread chart has been updated. Adding metallic and variegated threads.
- Added the thread charts for BFC, Sigma and Metro thread.

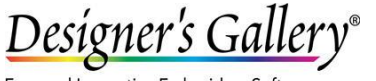

## **What's New with Embroidery Works™ A Walk Through the Most Recent Updates**

- The stitch file is active when opening a stitch file onto the design page and selecting the design or segment.
- Applique property page added for use with the AccuQuilt Library

## **New to this Update 1.145:**

- Mapping is displayed above the letter
- When mapping a font, you can drag any letter, not just the currently selected letter
- Imported fonts have an attribute "Hidden" when means that font will not be displayed in the font selection box.
- When dragging a letter of a mapped font the Ctrl key can be used to move the font a fraction of the amount for more precise alignments.
- There is now a "Stitch" property tab for imported fonts. This contains simple density and compensation controls.
	- $\circ$  This allows you to do some simple density adjustments and remove hidden stitches when letters are overlapped
- Internal adjustments have been made to built-in fonts to cut the number of apparent trims.
	- $\circ$  This is more obvious and beneficial to those that own multi-needle machines

Designer's Gallery®

Easy and Innovative Embroidery Software